#### Wyszukiwanie abonenta po numerze telefonu

(**wab** - **w**yszukiwanie **ab**onenta)

#### **[hasło]@wab@[część, lub cały numer telefonu, max 18cyfr]?** po SMSie np: Prox**@**wab@608115?

**Sterownik po chwili wysyła SMSa z numerem pozycji.**

Komenda zwraca pierwszą pozycję w której znajduje się wysłany ciąg cyfr. Numer nie musi być kompletny, ale musi zawierać kolejne cyfry. Można też wyszukać słowo pusty, (skasowany) i znając pusty numer pozycji w sterowniku, dodać nowego abonenta komendą **uab.**

#### Sterowanie wyjściami (**swy** - **s**teruj **wy**jściami) **[hasło]@swy@w[numer\_wyjścia]-[A,N,Z,0040]?**

np: Prox@swy@w1-A? - AKTYWNE (włączony) wyjście nr1, np: prox@swy@w2-N? - NIEAKTYWNY (wyłączony) wyjście nr2, np: Prox@swy@w1-0001? - włącza wyjście nr 1 na 1s, max 3276s, np: prox@swy@w2-Z? - zmienia stan wyjście nr2,

np: Prox@swy@w1-A?w2-0009?- włącza wyjście nr1 i włącza na 9s wyjście nr2,

**Sterownik po chwili odsyła odebranego SMSa** z dodatkiem **OK** jeżeli SMS miał poprawną składnię, lub **NO** jeżeli SMS był błędny.

Odczyt statusu sterownika (**ost** - **o**dczyt **st**atusu) **[hasło]@ost@** SMS np: prox@ost@ **Sterownik po chwili odsyła SMSa np:** Wy-A,N, We-A,A, Wy1-B Wy2-M-3.0 LICZBA ZANIKOW SYG. SIECI - 7 **który oznacza:** Wyjście nr1-Aktywne, nr2-Nieaktywne, Wejście nr1-Aktywne, nr2-Aktywne, dla Clipów Abonentów Wy1- pracuje w trybie Bistabilnym, Wy2 pracuje w trybie Monostabilnym - 3.0s, LICZBA ZANIKOW SYGNAŁÓW SIECI od ostatniego odczytu STATUSU - 7,

## Wysyłanie kodu USSD (doładowanie karty, sprawdzanie sta-

#### nu konta, itd.) (**usd** - **us**s**d**) **[hasło]**@**usd@[kod ussd]?** np: Prox@usd@\*111\*XXXXXXXXXXXXXX#?

 XXXXXXXXXXXXXX – 14 cyfrowy kod doładowujący ERY **Po chwili** otrzymamy SMSa z tekstem zależnym od operatora.

### Ustawienie reakcji wyjść na Clip ABONENTA

(**uwy - u**staw **wy**jścia) **hasło]@uwy@[ust1]?[ust2?** np: Prox@uwy@?0000?0099?

po clipie ABONENTA wyjście nr1 pracuje w trybie bistabilnym, bo 0000, wyjście nr2 w trybie monostabilnym 99s (54min 36s max czas). Oba wyjścia muszą być wymienione w SMSie. Jeżeli tryb wyjście ma pozostać niezmieniony to wpisujemy znak x. np: Prox@uwy@0000?x?

po clipie ABONENTA wyjście 1 - zostanie ustawione na bistabilne wyjście 2 – bez zmian wyjście

**Sterownik po chwili odsyła odebranego SMSa** z dodatkiem **OK** jeżeli SMS miał poprawną składnię, lub **NO** jeżeli SMS był błędny.

# 5. BOOTLOADER

Użytkownik może zmienić firmware sterownika. Umożliwia to program Bootloader dostepny w katalogu, w którym zainstalowany jest program do konfiguracji sterownika. Plik z aktualnym firmware'm dostępny jest na stronie www.proxima.pl.

Aby wgrać nowszą wersję oprogramowania należy odłączyć zasilanie sterownika. Uruchomić program Bootloader i trzymając wciśnięty przycisk P1 na sterowniku pod-Proponovanie Zankni I

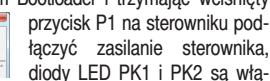

czone. Dołączyć kabel USB, po chwili PCet wykrywa sterownik i gaśnie LED PK2. Po wybraniu myszą przycisku **Programowanie**  należy wskazać plik z rozszerzeniem**.upg**. Po zakończenie zmiany firmware'u (KONIEC), odłączyć zasilanie sterownika. Sterownik po upgradzie nie traci ustawień, nie zmienia się też hasło do programu.

# 6. PODŁACZENIE STEROWNIKA

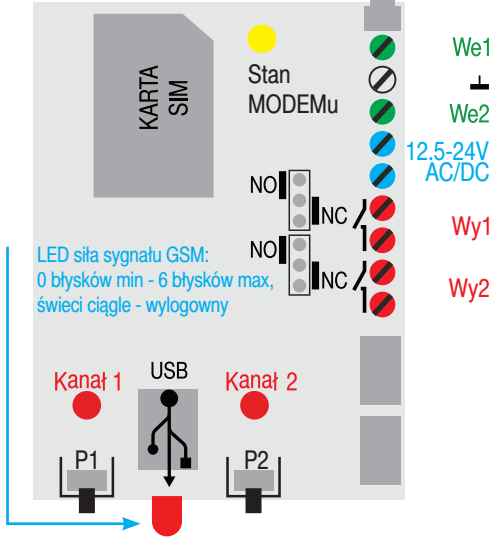

# Stan **MODEMu** LED miga:

- raz na dwie sekundy - moduł zalogowany, praca prawidłowa, - dwa razy na sekundę - moduł niezalogowany do sieci GSM.

# 7. DANE TECHNICZNE

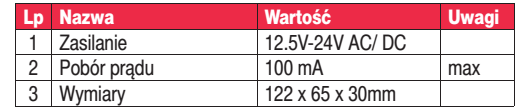

# 8. GWARANCJA

Producent jest przekonany, że urządzenie będzie funkcjonowało poprawnie przez wiele lat. Jeżeli w ciągu trzech lat od daty wydania wystąpią usterki w jego działaniu zostaną one bezpłatnie usunięte. Odpowiedzialność producenta jest ograniczona do wysokości wartości urządzenia. Gwarancia na sprzedany towar konsumpcyjny nie wyłącza, nie ogranicza ani nie zawiesza uprawnień kupującego wynikających z niezgodności towaru z umową.

Zgodnie z przepisami Ustawy ZSEiE z lipca 2005r. zabronione jest umieszczanie sprzętu z symbolem **przekreślonego kosza** łącznie z innymi odpadami. Zużyte urządzenia należy oddać do punktu zbierania zużytego sprzętu. Ogranicza to ilości odpadów, i podnosi poziom odzysku i recyklingu. W sprzęcie nie znajdują się składniki niebezpieczne, które mają szczególnie negatywny wpływ na środowisko i zdrowie ludzi.

**PROXIMA** 

# STEROWNIK - BRAMA \_GSM\_ECO **Clipem (za darmo), z telefonu GSM, 999 abonentów może**

**sterować jednym z dwóch kanałów przekaźnikowych. Rozbudowane zarządzanie z dowolnego telefonu GSM lub komputera PC poprzez złącze USB lub INTERNET. Lokalne dwa przyciski i dwa wejścia również mogą sterować wyjściami.**

**Zalecamy użycie telemetrycznej karty SIM, w zwykłej karcie należy wyłączyć wszelkie powiadomienia i dodatkowe usługi w tym pocztę głosową. Abonenci i karta SIM muszą mieć**  włączoną identyfikację numeru dzwoniącego.

## **SC BUDOWA**

 $\perp$ 

- dwa wyjścia przekaźnikowe NO/NC, 1A/24V konfigurowane zworą. - dwa wejścia 0 -24V trzystanowe,

- pamięć 999 Abonentów z opisem (15 znaków), pierwszych szesnastu Abonentów zwanych Administratorami - może otrzymywać informacje SMSem i Clipem po wystąpieniu ZDARZENIA,

- DIODY LED wskazujące stan wyjść kanałów (PK1-2), siłę pola GSM w skali od 0 do 6 i stan modemu GSM,

## **& DZIAŁANIE**

- CLIP Abonenta steruje wyjściami 1-2,

- podanie masy / zanik masy / podanie plusa / zanik plusa / zamiana z plusa na masę / zmiana masy na plusa na wejściach 1-2 steruje wyjściami 1-2,

- SMS z hasłem może sterować inaczej niż CLIP wyjściami 1-2,

- po wystąpieniu ZDARZENIA Administratorzy mogą być informowani SMSem lub CLIPem,

## **x ZDARZENIEm jest:**

- odebranie przez sterownik CLIPa wybranego Abonenta,
- odebranie przez sterownik CLIPa dowolnego Abonenta, - podanie masy na wejście 1 lub 2,
- zanik masy na wejściu 1 lub 2,
- 
- naciśnięcie przycisku P1 lub P2,
- zwolnienie przycisku P1 lub P2,
- podanie plusa (5-24VDC) na wejście 1 lub 2,
- zanik plusa (5-24VDC) na wejściu 1 lub 2,
- zmiana z plusa (5-24VDC) na masę na wejściu 1 lub 2,
- zmiana z masy na plus (5-24VDC) na wejściu 1 lub 2, - obcy SMS - nie od Abonenta,
- czas autotestu,

 $\%$  SMSem z dowolnego telefonu, po wpisaniu hasła SMS, można: - zmienić Abonentowi na wybranej pozycji (1-999) numer telefonu, opis i obsługiwane wyjścia,

- usunąć Abonenta z wybranej pozycji (1-999), na usuniętej pozycji zostanie zapisany abonent o nazwie PUSTY,

- dodać na końcu listy nowego Abonenta z nazwą i obsługiwanymi wyjściami,

- odczytać, po podaniu pozycji (1-999), numer telefonu, opis i wyjścia obsługiwane przez Abonenta,

- wyszukać, po wpisaniu numeru telefonu (numer nie musi być kompletny) numeru pozycji Abonenta w sterowniku,

- wyszukać pierwszą PUSTĄ pozycję (żeby dodać ABONENTA), - sterować mono i bistabilnie wyjściami (1-2),

- odczytać aktualny stan wejść i wyjść sterownika, też tryby wyjść, - ustawić tryb pracy wyjść po CLIPie ABONENTA,

- obsługiwać kody USSD karty sterownika (doładowanie, itp.), **KONFIGUROWANIE sterownika odbywa się komputerem PC** przez złącze mini USB lub INTERNET,

**\*** MOŻLIWOŚĆ drukowania listy abonentów.

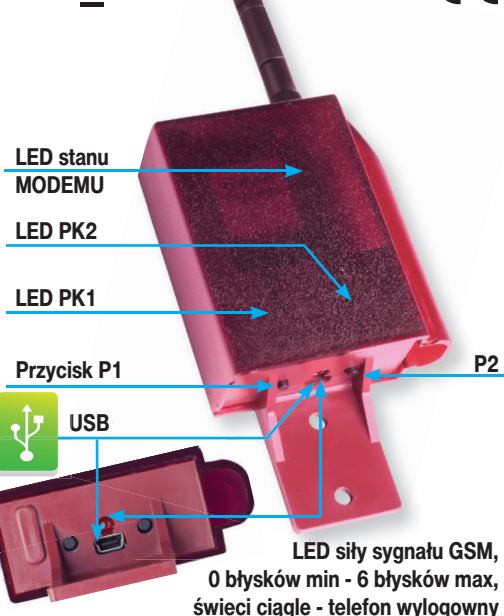

 $\epsilon$ 

1. PIERWSZE PODŁĄCZENIE STEROWNIKA

Włączyć zasilanie sterownika (bez karty SIM) i połączyć go z komputerem przewodem USB z uruchomionym programem konfiguracyjnym. Skonfigurować sterownik z uwzględnieniem PINu karty. Przesłać konfigurację do sterownika. Wyłączyć sterownik i włożyć aktywną kartę SIM z wyłączonymi wszystkimi usługami: takimi jak poczta głosowa, otrzymywanie SMSa gdy abonent do którego dzwoniliśmy jest już osiągalny itp. Włączyć sterownik. Sterownik współpracuje z kartami SIM prepaid, ale zalecamy używanie kart abonamentowych, telemetrycznych, bez PINu.

# 2. INSTALACJA OPROGRAMOWANIA

Uruchamiamy plik instalacyjny SetupSterownikBramyGSM. Domyślnie program instaluje się w katalogu C:/Program Files/ Proxima/ProgramatorBramyGSM, oczywiście można zainstalować oprogramowanie w dowolnym miejscu. Wraz z programem w katalogu znajduje się plik programu Bootloadera, który służy do uaktualnienia oprogramowania sterownika - firmware'u. Domyślne hasło konfi gurowania PCetem to **proxima**, a SMSem **Prox**.

#### 3. OPIS PROGRAMU I JEGO FUNKCJI **Zakładka nr1 - Abonenci**

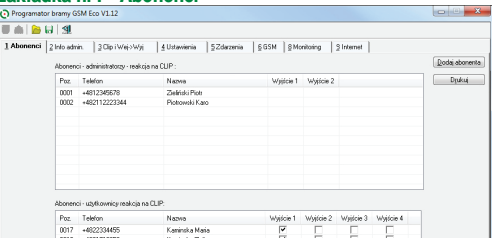

W zakładce tej można przeglądać dodać, edytować i kasować ustawienia każdego z 999 abonentów,

Aby dodać abonenta klikamy na przycisk Dodaj abonenta a w wyskakującym oknie **Dodaj abonenta** wpisujemy:

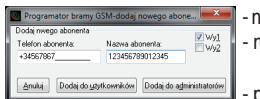

numeru abonenta koniecznie z +48. nazwę abonenta (max. 15 dowolnych znaków), - pobudzane wyjścia,

Abonenta można dodać, albo jako ADMINISTRATORA (pozycje 1-16 w pamięci sterownika) albo UŻYTKOWNIKA (pozycje 17-999). ADMINISTRATOR tym różni się od UŻYTKOWNIKA, że może być informowany SMSem lub CLIPem po wystąpieniu ZDARZENIA.

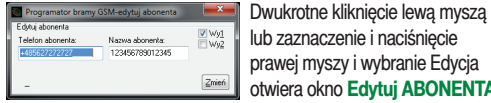

lub zaznaczenie i naciśnięcie prawej myszy i wybranie Edycja otwiera okno **Edytuj ABONENTA**.

Abonenta można usunąć po zaznaczeniu go lewą myszą i naciśnięciu przycisku DELETE na klawiaturze PC, lub po zaznaczeniu i naciśnięciu prawej myszy i wybraniu opcji Usuń.

## **Zakładka nr2 Info Admin**

#### Informacje przekazywane ADMINISTRATOROM

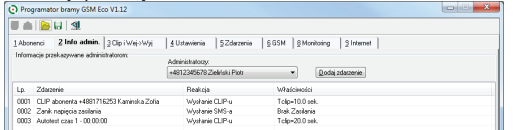

W zakładce tej można przeglądać, dodać, edytować i kasować ZDA-RZENIA, o których ma być informowany SMSem lub CLIPem wybrany ADMINISTRATOR.

Z rozwijanej listy Administratorzy wybieramy ADMINISTRATORA (Administrator musi być wcześniej dodany w zakładce nr1).

Aby dodać Administratorowi ZDARZENIA klikamy na przycisk **Dodaj zdarzenie** a w wyskakującym oknie **Dodaj zdarzenie:** 

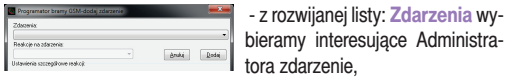

zenie, - z rozwijanej listy: **Reakcja na zdarzenie** wybieramy SMS lub CLIP, a następnie wpisujemy treść SMSa, lub wybieramy długość CLIPu.

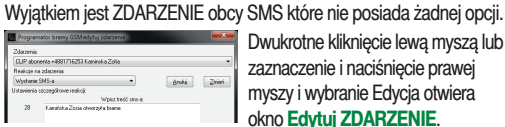

wukrotne kliknięcie lewą myszą lub zaznaczenie i naciśnięcie prawej myszy i wybranie Edycja otwiera okno **Edytuj ZDARZENIE**.

 $\mathbf{x}$ 

Zdarzenie można usunąć po zaznaczeniu go lewą myszą i naciśnięciu przycisku DELETE na klawiaturze PC, lub po naciśnięciu i zaznaczeniu prawą myszą i wybraniu opcji Usuń.

Dodatkowo po zaznaczeniu prawą myszą ZDARZENIA (lub kilku ZDARZEŃ z użyciem klawiszy Ctrl lub Shift) można je skopiować i wkleić dowolnemu ADMINISTRATOROWI.

#### **Zakładka nr3 CLIP i Wej ->Wyj**

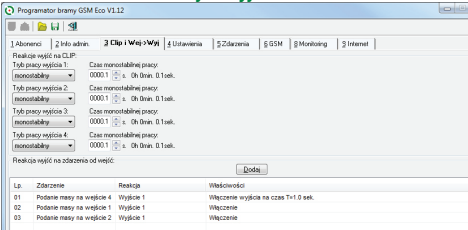

W zakładce tej, można oddzielnie dla każdego wyjścia:

ustawić jego zachowanie po odbiorze CLIPa ABONENTA (tryb bistabilny lub monostabilny z czasem załączenia)

oraz przeglądać dodać, edytować i kasować ZDARZENIA od WEJŚĆ i PRZYCISKÓW - wybierać jak ma się zachować dowolne wyjście po pobudzeniu wejścia 1- 2 i po naciśnięciu i zwolnieniu przycisków P1 / P2 .

Zdarzenie od wejść wraz z lokalnymi przyciskami dołączonymi do wejść mogą włączyć dzwonek, oświetlenie otworzyć bramę, itp. Podobnie można konfigurować zachowanie przycisków P1 i P2. Aby dodać ZDARZENIE od WEJŚĆ klikamy na przycisk a w wyskakującym oknie **Dodaj zdarzenie od wejść**:

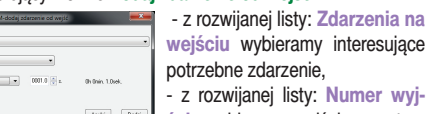

nteresujące umer wyj-

ie. a potem z rozwijanej listy **Reakcja na wyjście**, zachowanie wyjścia, Jeżeli wybraliśmy Włączenie na czas należy dodatkowo ustawić czas -

# 0.1- 9999.9s

Podanie reasy na wejście 2<br>Łumer wyścia: Numer regiócia:<br>|Wyjście 2<br>|Realicija regiócia:<br>|Włącz na czaz

> Dwukrotne kliknięcie lewą myszą lub zaznaczenie i naciśnięcie prawej myszy i wybranie Edycja  $\alpha$  and  $\alpha$ otwiera okno **Edytuj ZDARZENIE.**  grade Dodg

Zdarzenie można usunąć po zaznaczeniu go lewą myszą i naciśnięciu przycisku DELETE na klawiaturze PC, lub po zaznaczeniu i naciśnięciu prawej myszy i wybraniu opcji Usuń.

Dodatkowo po zaznaczeniu prawą myszą ZDARZENIA (lub ZDA-RZEŃ z użyciem klawiszy Ctrl lub Shift) można je skopiować i wkleić.

#### **Zakładka nr4 Ustawienia**

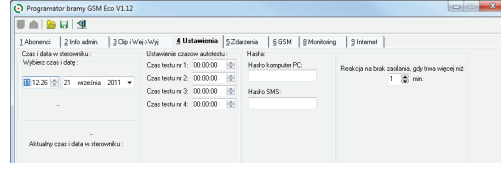

W zakładce tej można;

zresetować - rozpocząć odliczanie czasu autotestu 24h,

 $\checkmark$  ustawić/zmienić hasło Komputera PC - dostep do konfiguracji sterownika przez złącze USB, (fabryczne hasło **proxima**).

 $\checkmark$  ustawić/zmienić hasło SMS - dostęp do konfiguracji sterownika SMSem z dowolnego telefonu, (fabryczne hasło **Prox**)

## **Zakładka nr5 Zdarzenia**

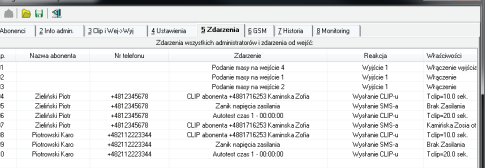

 $\checkmark$  W zakładce tej zebrane są wszystkie analizowane przez sterownik zdarzenia, po wystąpieniu których sterownik wysyła SMSa / CLIPa do Administratorów, oraz zdarzenia na wejściach 1-2 i przyciskach P1 /P2, które sterują wyjściami 1-2.

 $\checkmark$  Okno to nie uwzględnia podstawowego zdarzenia sterownika reakcji na CLIPy ABONENTÓW.

#### **Zakładka nr6 GSM**

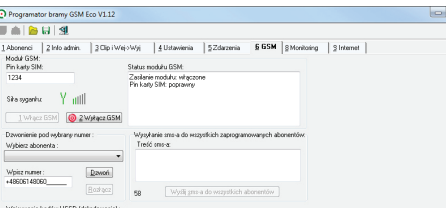

#### W zakładce tej można;

 $\checkmark$  ustawić/zmienić PIN, który sterownik wpisuje do karty SIM.

 $\checkmark$  włączyć/wyłączyć moduł GSM, np w celu wyjęcia/włożenia karty SIM do modułu GSM,

 $\times$  zadzwonić do dowolnego ABONENTA, np. po to żeby zostawić ABONENTOWI numer telefonu sterownika,

 wpisywać i otrzymywać odpowiedź na kody USSD, np: kody doładowania,

 ustawić maksymalną liczbę SMSów wysłanych przez sterownik w ciągu godziny,

 $\checkmark$  uzyskać informacie o statusie modułu GSM.

## **Zakładka nr8 Monitoring**

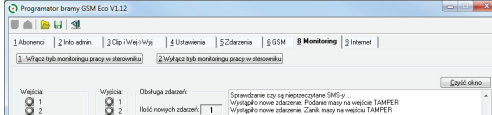

 $\checkmark$  W zakładce tej można oglądać pracę sterownika.

#### **Zakładka nr9 Internet**

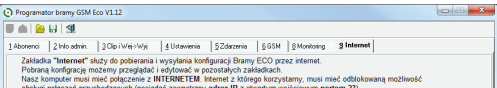

Zakładka "Internet" służy do pobierania i wysyłania konfiguracji Bramy ECO przez Internet. Pobraną konfigurację możemy przeglądać i edytować w pozostałych zakładkach. Nasz komputer musi mieć połączenie z INTERNETEM. Internet z którego korzystamy, musi mieć odblokowaną możliwość obsługi połączeń przychodzących (posiadać zewnętrzny adres IP z otwartym wejściowym portem 23). Zazwyczaj dostawca INTERNETU typu TPSA, NETIA i telewizje kablowe, mają odblokowane połączenia przychodzące, natomiast większość sieci INTERNET GSM ma zablokowane połączenia przychodzące.

Jeżeli dostawca naszego internetu ma odblokowane połączenia przychodzące, a nasz komputer łączy się z Internetem przez Router, to musimy dodatkowo skonfigurować też Router.

Jeżeli w naszym komputerze aktywny jest Firewall należy zezwolić programowi konfiguracyjnemu na dostęp do INTERNETU.

Brama ECO wykorzystuje Internet GSM z zablokowanymi połączeniami przychodzącymi, dlatego to Brama ECO musi połączyć się z naszym komputerem. Brama ECO musi znać nasz adres IP i ustanowić połączenie z naszym adresem IP. Nasz adres IP można ustalić wygodnie w przeglądarce internetowej wyszukując hasło "moje IP" i wybierając odpowiednią stronę uzyskać nasze IP.

Ustanowienie połączenia pomiędzy Bramą ECO a naszym PCetem: 1. Ustalamy nasze IP.

2. Uruchamiamy program i klikamy na zakładkę "Internet".

3. Wysyłamy do Bramy ECO SMS-a o treści: na przykład: Prox@iwl@"178.36.71.30","23"? gdzie:

Prox - to nasze hasło SMS-owe ustawiane w zakładce "Ustawienia" programu, 178.36.71.30 - to nasz adres IP.

Należy pamiętać, aby po skończonej pracy zakończyć połączenie internetowe wciskając przycisk "Zamknij połączenie".

# 4. KONFIGURACJA Sterownika SMSami

**[hasło]** - oznacza hasło SMS (zakładka nr4)- 4 znaki, np. **Prox**

#### Reset autotestu (**uat** - **u**staw **a**uto**t**est)

Wysyłając SMSa o treści np: **[hasło]@uat@** rozpoczynamy odliczanie 24h autotestu. Jeżeli Administrator ma zaprogramowane otrzymywanie np. clipa autotestu, (zakładka nr2) to codziennie w porze wysłanego SMSa będzie otrzymywał clipa autotestu.

Wysyłając SMSa: Prox**@ Sterownik po chwili odsyła odebranego SMSa** z dodatkiem **OK** jeżeli wyzerował licznik czasu autotestu, lub **NO** jeżeli nie zmienił licznika czasu autotestu.

Odczyt ABONENTA na pozycji (**oab** - **o**dczyt **ab**onenta) **[hasło]@oab@[numer pozycji abonenta w sterowniku 4 cyfry]?** po SMSie np: Prox@oab**@**0115? **Sterownik po chwili odsyła SMSa:** np: 603123456.Karol.Dabrowski.11

11 oznacza że CLIP steruje wyjściami nr1 i nr1.

 $\mathbf{x}$ 

### Dodanie ABONENTA (**dab** - **d**odaj **ab**onenta) **[hasło]@dab@[numer telefonu abonenta]?[nazwa abonenta]?[sterowane wyjścia]?**

SMS np: prox@dab@603123456?Karol Dabrowski?10?

zapisuje na pozycji po ostatnim ABONENCIE nr. 603 12 34 56 (max 18 cyfr) i nazywa go Karol Dabrowski (max 15 znaków), którego clip steruje wyjściami pierwszym (np.01 to wyjście nr2, a 11to wyjścia nr1, nr2).

**Sterownik po chwili odsyła wysłanego SMSa** z dodatkiem numeru pozycji w sterowniku np: **-047-** i **OK** jeżeli SMS miał poprawną składnię, **NO** jeżeli SMS był błędny, lub PELNA PAMIEC.

Dodaj/Edytuj Abonenta na pozycji (**uab** - **u**staw **ab**onenta): Wysyłając SMSa np. o treści:

**[hasło]@uab@[numer pozycji abonenta w sterowniku]@[numer telefonu abonenta]?[opis - bez polskich znaków]?[wyjścia]?**

SMS np: Prox**@**uab**@**0015@603123456?Karol Dabrowski?01? dodaje/zamienia numer abonenta na pozycji nr**15** (możliwe liczby 001do 999) na 603 12 34 56 (max 18 cyfr) i nazywa go Karol Dabrowski (max 15 znaków), którego clip steruje wyjściem drugim 10 to wyjście nr1, a 11 to wyjścia nr1, nr2).

Można pominąć niektóre parametry polecenia, SMS np: Prox**@**uab@0018@??00? - zablokuje ABONENTOWI na pozycji 18 możliwość sterowania CLIpem, a nie zmieni nr. telefonu i opisu.

SMS np: Prox@uab@0018@?Marek?? - zmieni tylko opis ABONEN-TA z pozycji 18, na Marek, a nie zmieni nr telefonu i sterowanych wyjść, SMS: Prox@uab@0018@111222??? - zmieni tylko numer tel. na 111222, a SMS np: Prox@uab@0018@111222??10? - zmieni numer tel. na 111222 i zaznaczy tylko wejście nr1, opis ABONENTA się nie zmienia,

**Sterownik po chwili odsyła odebranego SMSa** z dodatkiem **OK** jeżeli SMS miał poprawną składnię, lub **NO** jeżeli SMS był błędny.

#### Kasowanie ABONENTA (**kab** - **k**asowanie **ab**onenta) **[hasło]@kab**@**[numer pozycji abonenta w sterowniku]?** SMS np: Prox@kab@0115? usuwa ABONENTA zapisanego 115 na pozycji (możliwe liczby 001do 999).

**Sterownik po chwili odsyła OK** jeżeli SMS miał poprawną składnię, lub **NO** jeżeli składnia była niepoprawna. Po skasowaniu abonenta sterownik wpisuje słowo pusty.

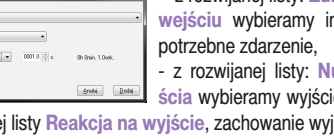